## **Usporedba i implementacija algoritama za manipulaciju slika lica iz videa**

**Šušovček, Antonio**

**Undergraduate thesis / Završni rad**

**2022**

*Degree Grantor / Ustanova koja je dodijelila akademski / stručni stupanj:* **Josip Juraj Strossmayer University of Osijek, Faculty of Electrical Engineering, Computer Science and Information Technology Osijek / Sveučilište Josipa Jurja Strossmayera u Osijeku, Fakultet elektrotehnike, računarstva i informacijskih tehnologija Osijek**

*Permanent link / Trajna poveznica:* <https://urn.nsk.hr/urn:nbn:hr:200:658321>

*Rights / Prava:* [In copyright](http://rightsstatements.org/vocab/InC/1.0/) / [Zaštićeno autorskim pravom.](http://rightsstatements.org/vocab/InC/1.0/)

*Download date / Datum preuzimanja:* **2025-02-19**

*Repository / Repozitorij:*

[Faculty of Electrical Engineering, Computer Science](https://repozitorij.etfos.hr) [and Information Technology Osijek](https://repozitorij.etfos.hr)

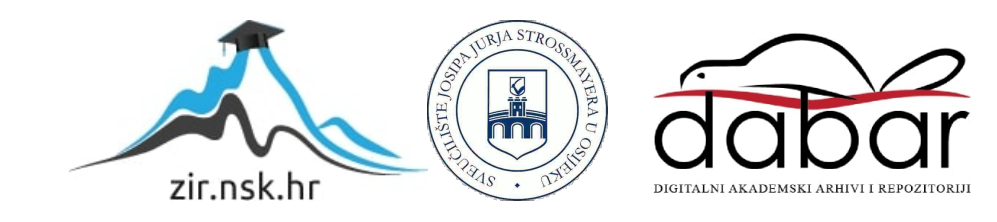

## **SVEUČILIŠTE JOSIPA JURJA STROSSMAYERA U OSIJEKU FAKULTET ELEKTROTEHNIKE, RAČUNARSTVA I INFORMACIJSKIH TEHNOLOGIJA**

**Preddiplomski sveučilišni studij računarstva** 

# **USPOREDBA I IMPLEMENTACIJA ALGORITAMA ZA MANIPULACIJU SLIKA LICA IZ VIDEA**

**Završni rad**

**Antonio Šušovček**

**Osijek, 2022.**

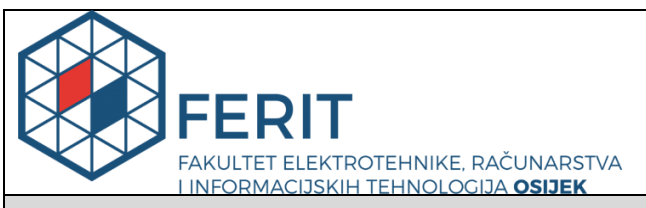

**Obrazac Z1P - Obrazac za ocjenu završnog rada na preddiplomskom sveučilišnom studiju**

#### **Osijek, 30.08.2022.**

**Odboru za završne i diplomske ispite**

#### **Prijedlog ocjene završnog rada na preddiplomskom sveučilišnom studiju**

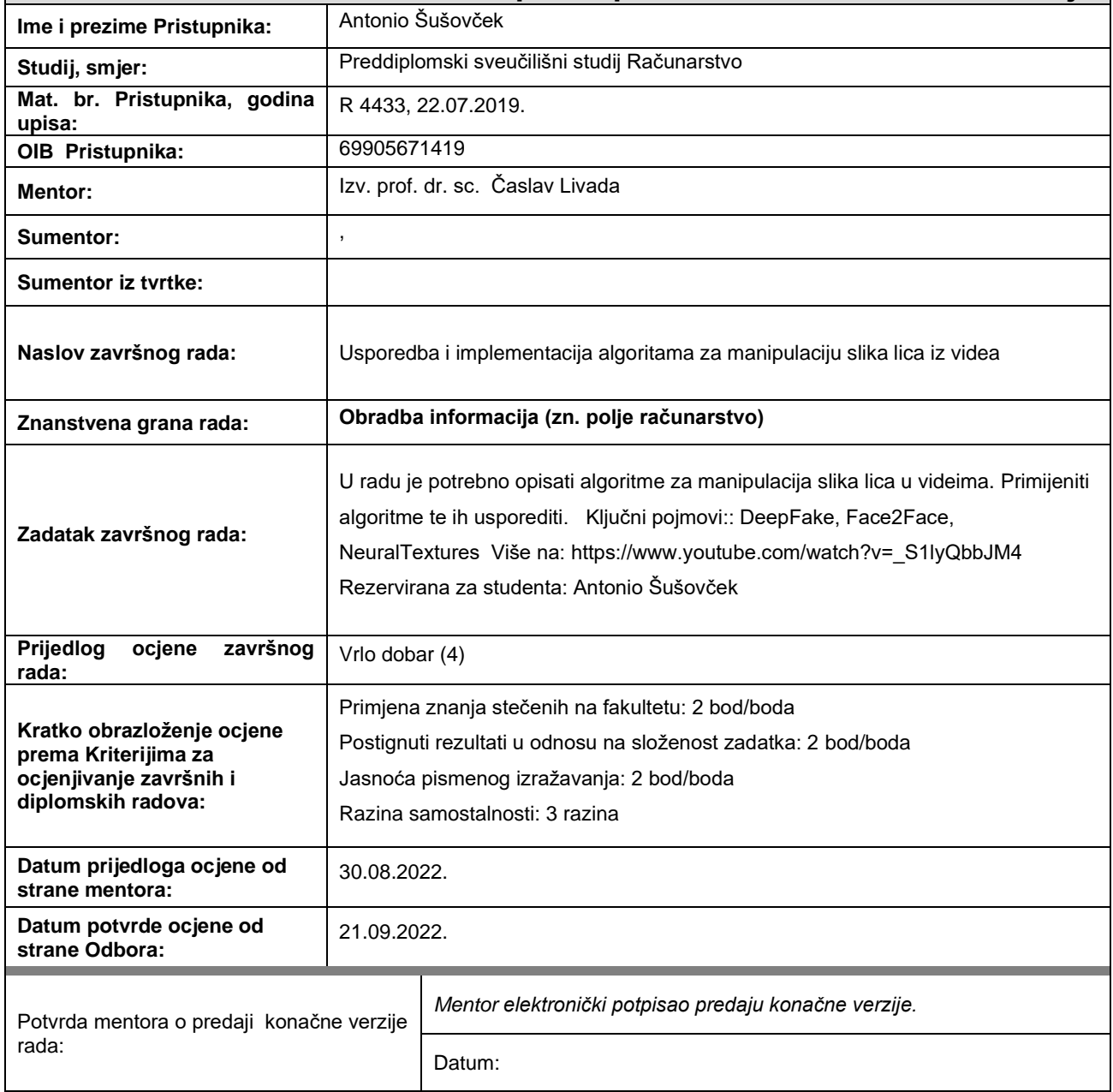

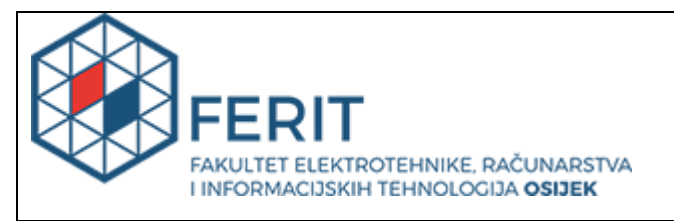

### **IZJAVA O ORIGINALNOSTI RADA**

**Osijek, 23.09.2022.**

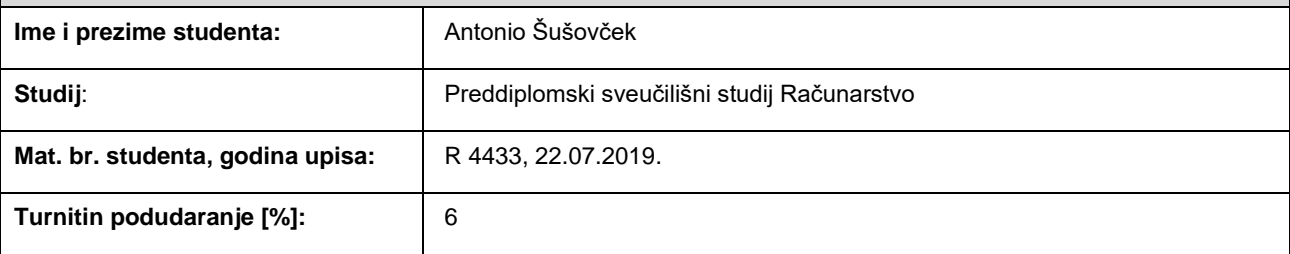

Ovom izjavom izjavljujem da je rad pod nazivom**: Usporedba i implementacija algoritama za manipulaciju slika** 

#### **lica iz videa**

izrađen pod vodstvom mentora Izv. prof. dr. sc. Časlav Livada

i sumentora ,

moj vlastiti rad i prema mom najboljem znanju ne sadrži prethodno objavljene ili neobjavljene pisane materijale drugih osoba, osim onih koji su izričito priznati navođenjem literature i drugih izvora informacija. Izjavljujem da je intelektualni sadržaj navedenog rada proizvod mog vlastitog rada, osim u onom dijelu za koji mi je bila potrebna pomoć mentora, sumentora i drugih osoba, a što je izričito navedeno u radu.

Potpis studenta:

## SADRŽAJ

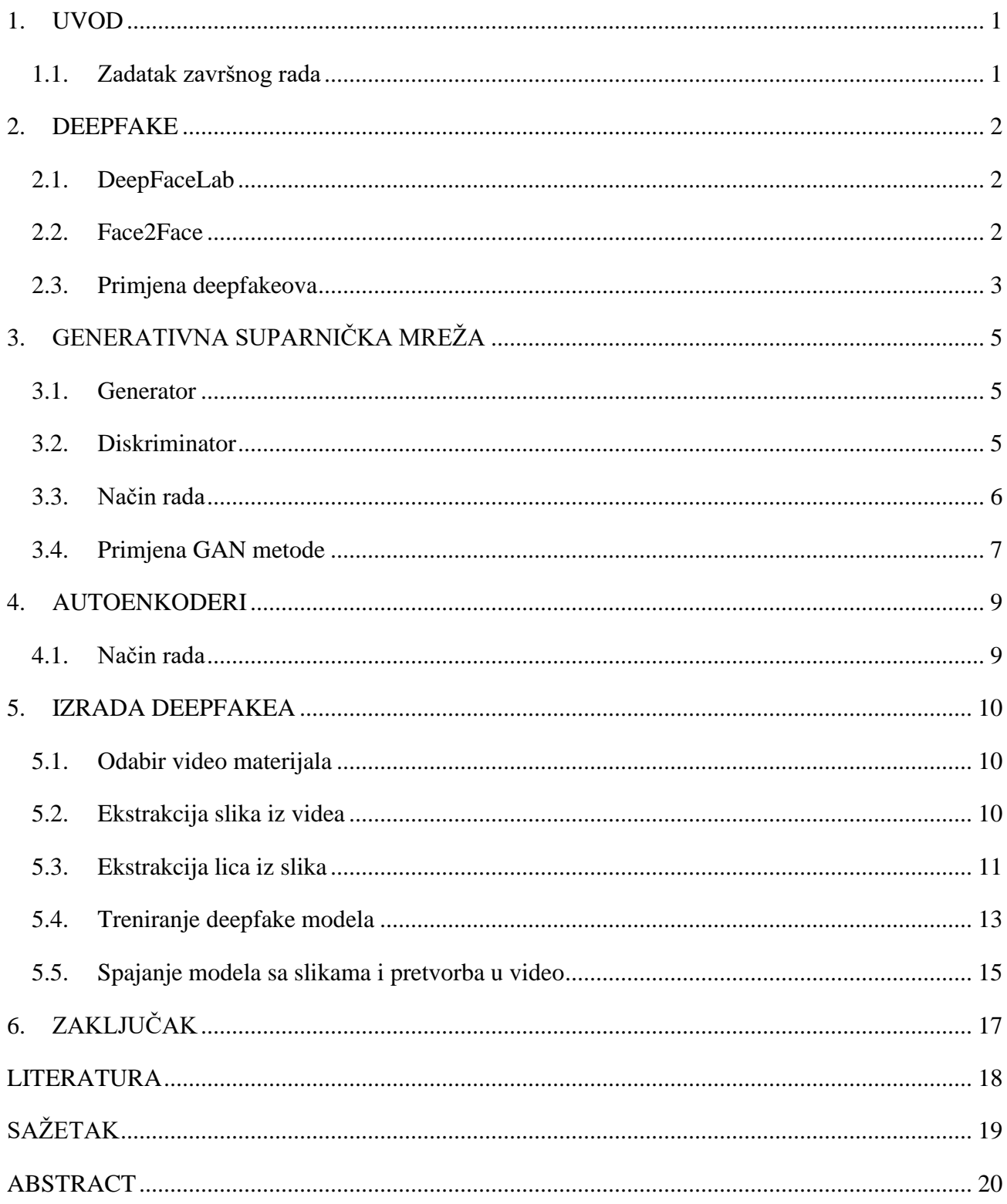

#### <span id="page-5-0"></span>**1. UVOD**

Napretkom tehnologije lažiranje podataka postaje sve lakše. Jedan od načina lažiranja podataka putem vizualnih načina su algoritmi za manipulaciju slika lica (u daljnjem tekstu engl. *deepfake*). Radi se o tehnologiji koja kreira nestvarne događaje pomoću tehnika iz područja strojnog učenja i umjetne inteligencije. U ovom završnom radu pojasnit će se što su to *deepfakeovi* i odakle dolaze.Navesti će se neka već postojeća rješenja za stvaranje *deepfakeova* te će se navesti stvarne primjene *deepfakeova*. Opisati će se model koji se koristi, od čega se sastoji i na koji način funkcionira. Glavni dio rada se sastoji od opisivanja već postojećeg softvera za izradu *deepfake* videa.

#### <span id="page-5-1"></span>**1.1.Zadatak završnog rada**

Zadatak ovog rada je kreirati *deepfake* video i objasniti korake koji se provode kako bi se dobio konačan rezultat. Za izradu videa korišten je DeepFaceLab softver.

#### <span id="page-6-0"></span>**2. DEEPFAKE**

*Deepfake* je stopljenica koja je nastala od engleskih riječi *deep learning* i *fake*. Radi se o tehnologiji čiji je cilj lice osobe iz originalnog izvora zamijeniti sa licem neke druge osobe. Termin *deepfake* je prvi put spomenut 2017. godine te su najpoznatiji primjeri DeepFaceLab i Face2Face.

#### <span id="page-6-1"></span>**2.1.DeepFaceLab**

DeepFaceLab je softver otvorenog koda koji je objavljen na Githubu. Najpopularniji je alat za kreiranje *deepfakeova* i koriste ga mnogi poznati *deepfake* kanali. Preko 95% *deepfake* videa je napravljeno pomoću tog alata. DeepFaceLab omogućava: mijenjanje lica ili cijele glave jedne osobe sa drugom, pomlađivanje osobe, manipulaciju usnama i slično. [1]

Softver koristi TensorFlow, besplatan alat koji je razvio Google za strojno učenje. Potrebna su 2 videa u trajanju od najkraće 10 sekundi. Također je korisno da su dvije osobe koje će se koristiti slične jedna drugoj. Github stranica također sadrži poveznice koje sadrže prethodno trenirane modele i kolekcije slika poznatih osoba koje se mogu koristiti pri treniranju.

#### <span id="page-6-2"></span>**2.2.Face2Face**

Face2face je algoritam koji koristi kameru kako bi pokrete lica stvarne osobe prenio na video neke druge osobe te time simulirao iste pokrete lica. Tijekom rada, prate se izrazi lica izvora i videa na koji će se prenijeti. Unutrašnjost usta koja najbolje odgovara ciljanom izrazu lica se dohvaća i prilagođuje kako bi se dobio odgovarajući izgled (Slika 2.1.). Ovakva vrsta algoritma se najviše koristi za animaciju virtualnih avatara, te u mnogim aplikacijama koje koriste virtualnu stvarnost (prema [2]).

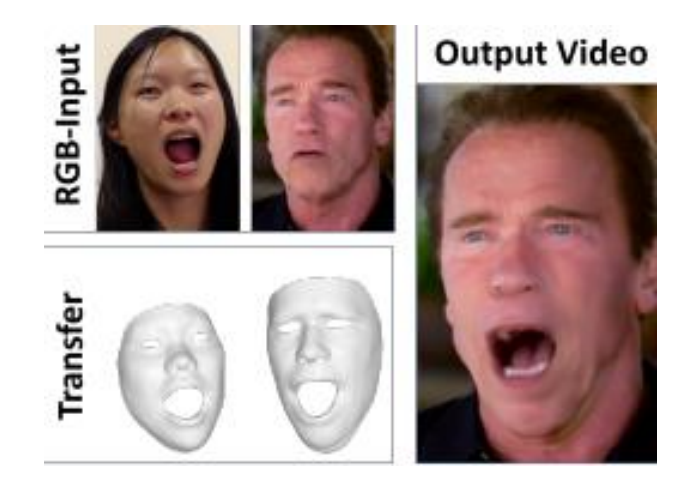

**Slika 2.1.** Način funkcioniranja Face2Face algoritma [2]

#### <span id="page-7-0"></span>**2.3.Primjena deepfakeova**

*Deepfakeovi* se danas najviše koriste kako bi se lica poznatih osoba zamijenila nekim drugim osobama. Najpoznatiji primjer toga je TikTok račun *deeptomcruise,* čiji je vlasnik Chris Ume. Chris, zajedno sa glumcem Milesom Fisherom, kreira *deepfake* videe na kojima Miles imitira geste i ponašanje Toma Cruisea, a Chris zamjenjuje njegovo lice sa licem Cruisea (Slika 2.2.). Jako puno rada ulazi u pravljenje jednog videa. Prvo je bilo potrebno trenirati AI model, što je trajalo 2 mjeseca. Nakon toga je nekoliko dana snimao videe sa Milesom, te mu je trebao cijeli dan kako bi uredio samo jedan video.

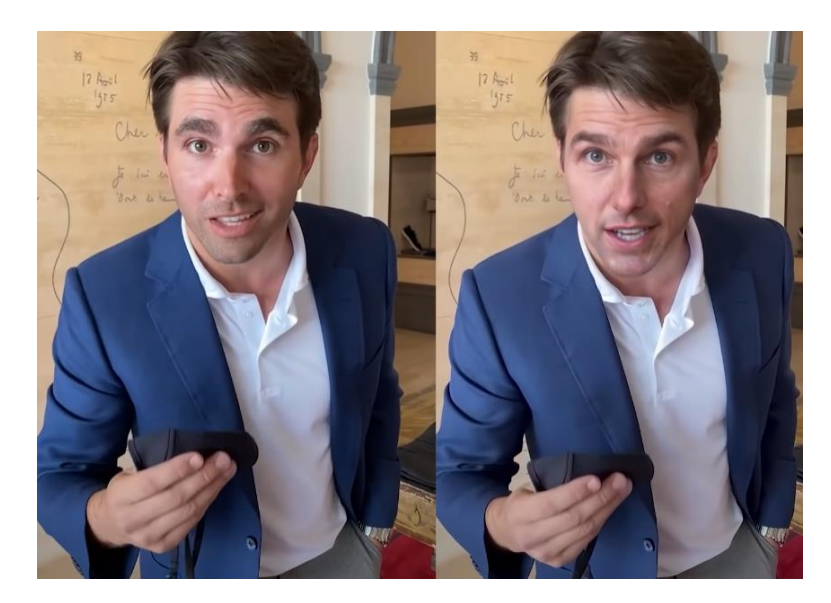

**Slika 2.2.** Miles Fisher i *deepfake* Toma Cruisea jedan pored drugog

Time se i postavlja pitanje moralnosti *deepfakeova*. 2020. godine na TikToku se pojavio video u kojemu američka političarka Nancy Pelosi priča usporeno pod utjecajem alkohola. Video se vrlo brzo proširio i po ostalim društvenim mrežama te ga je čak i objavio tadašnji američki predsjednik Donald Trump. Ispostavilo se da je video bio usporen, što pokazuje koliko je lako upravljati mišljenjem publike.

U svibnju 2022. pojavio se video ukrajinskog predsjednika Vladimira Zelenskog kako govori svojim vojnicima da se predaju tijekom ruske invazije na Ukrajinu (Slika 2.3.). Hakeri su video objavili na ukrajinskoj TV stanici te također rekli kako je Zelenski napustio Kijev. Video je ubrzo maknut sa društvenih mreža. [3]

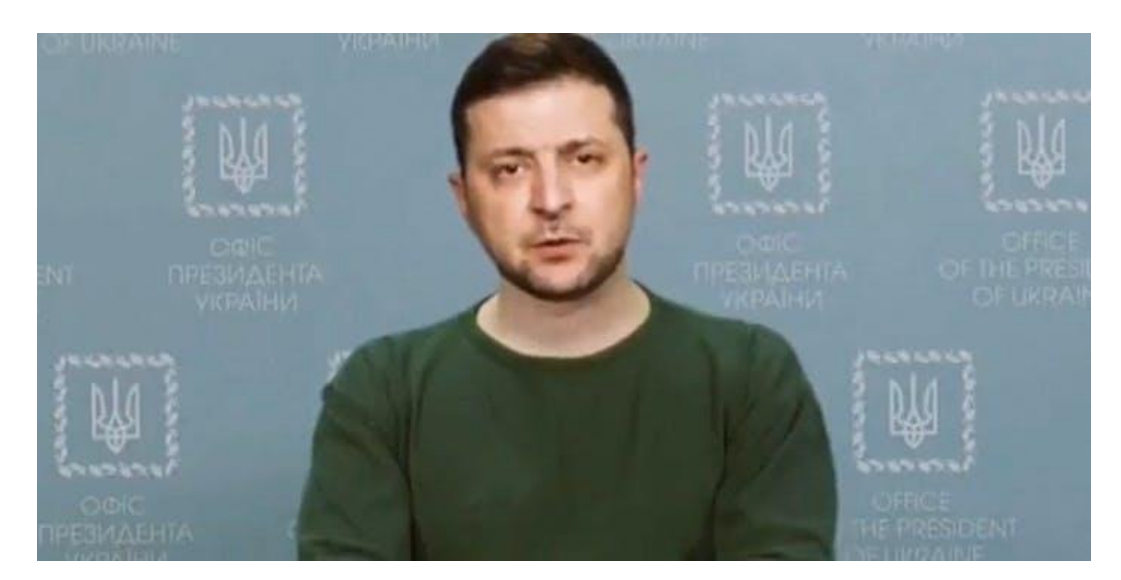

**Slika 2.3.** Deepfake ukrajinskog predsjednika Zelenskog [3]

## <span id="page-9-0"></span>**3. GENERATIVNA SUPARNIČKA MREŽA**

Generativna suparnička mreža (engl. Generative adversarial network - u daljnjem tekstu GAN) je jedna od metoda strojnog učenja bazirana na dubokom učenju. Razvio ju je Ian Goodfellow 2014. godine i najpopularnija je metoda za kreiranje *deepfakeova*. GAN model se sastoji od 2 podmodela: generatora i diskriminatora. [4]

#### <span id="page-9-1"></span>**3.1.Generator**

Generator kreira nove primjere u domeni. On uzima nasumični vektor fiksne duljine i kreira uzorak u domeni. Taj vektor se uzima iz Gaussove distribucije i koristi se u generacijskom procesu. Taj vektorski prostor naziva se latentni prostor, tj. prostor koji se sastoji od latentnih varijabli. Točke uzete iz latentnog prostora služe generatoru kao ulazi kako bi kreirao nove i različite izlaze (Slika 3.1.). Nakon treniranja, generator se čuva i koristi kako bi kreirao nove uzorke. Cilj generatora je da "prevari" diskriminator, tj. da poveća njegovu stopu pogreške. To znači da diskriminator smatra da je uzorak dio izvorne distribucije podataka, a ne da ga je napravio generator. [5]

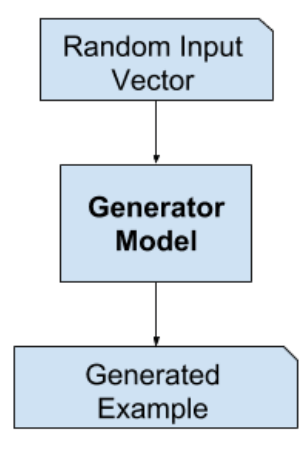

**Slika 3.1.** Način rada generatora [5]

#### <span id="page-9-2"></span>**3.2.Diskriminator**

Diskriminator uzima uzorak iz domene kao ulaz i i daje binarnu klasifikaciju o tome je li uzorak stvaran ili lažan. Stvaran primjer dolazi iz skupa podataka za treniranje, dok lažan predstavlja izlaz koji je kreirao generator (Slika 3.2.). Nakon treniranja, diskriminator se odbacuje. [5]

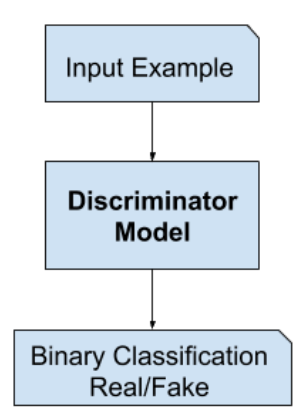

**Slika 3.2.** Način rada diskriminatora [5]

#### <span id="page-10-0"></span>**3.3.Način rada**

Generator i diskriminator se treniraju zajedno. Dok generator kreira uzorke, oni se zajedno sa pravim primjerima šalju diskriminatoru kako bi on odredio jesu li pravi ili lažni (Slika 3.3.). Na taj način, oba modela se zapravo natječu jedan protiv drugog u igri nulte sume: ako generator prevari diskriminatora, nije potrebno mijenjati njegov model, dok diskriminator ažurira svoje parametre. Suprotno vrijedi kada diskriminator uspješno odredi vrstu uzorka. Tada se model diskriminatora ne mijenja, dok generator ažurira svoje parametre. Na ovaj način automatizira se testiranje i poboljšanje generatora ali se time poboljšava diskriminator jer nastoje pobijediti jedno drugo. Krajni cilj je da generator radi savršene kopije iz ulaza svaki put, te da ih diskriminator ne može razlikovati i svaki puta zaključi da nije siguran(može biti i stvaran, ali i lažan). Nije potrebno doći do tog idealnog slučaja za dobivanje optimalnog generatora. [5]

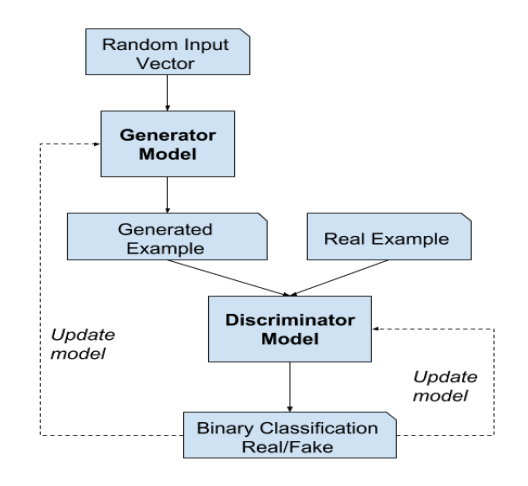

**Slika 3.3.** Način rada GAN modela [5]

#### <span id="page-11-0"></span>**3.4.Primjena GAN metode**

Najveći razlog popularnosti GAN metode je njegova mogućnost kreiranja slika koje su toliko realistične da ljudi ne mogu procijeniti je li objekti u toj slici stvarno postoje. Web-stranica <https://www.thispersondoesnotexist.com/> koristi StyleGAN, stvored od Nvidie 2018. godine. [6] Prvotni cilj je bio treniranje umjetne inteligencije da prepoznaje lica i lažna lica jer su željeli poboljšati performanse svojih grafičkih kartica. Pošto je kod bio javno dostupan, inženjer Phil Wang ga je iskoristio kako bi stvorio generator lica osoba koje zapravo ne postoje (Slika 3.4.). Po uzoru na to moguće je napraviti i web stranice koje stvaraju mačke, umjetnost itd.

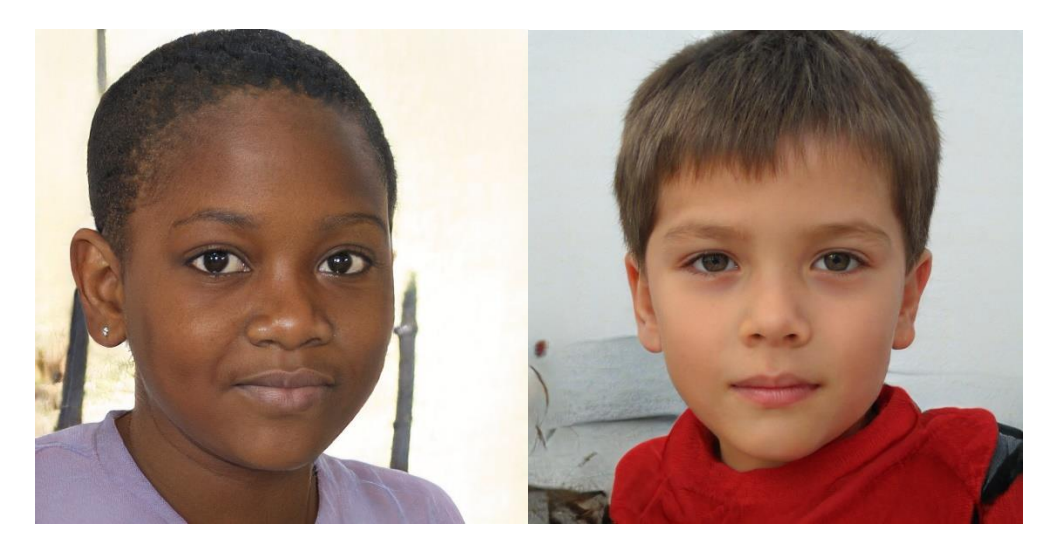

**Slika 3.4.** Neke od slika sa<https://www.thispersondoesnotexist.com/> [6]

SRGAN je vrsta GAN metode koja se koristi kako bi se poboljšala rezolucija unesene slike. Primjer toga je korištenje metode u starim igrama, kako bi se poboljšale 2D teksture (Slika 3.5.). Treningom, SRGAN daje jasnije i detaljnije 2D teksture koje su mnogo bolje od originala, a sadržavaju njegove detalje i boje. Najčešće ga koriste *modding* zajednice kako bi poboljšali iskustvo igranja.

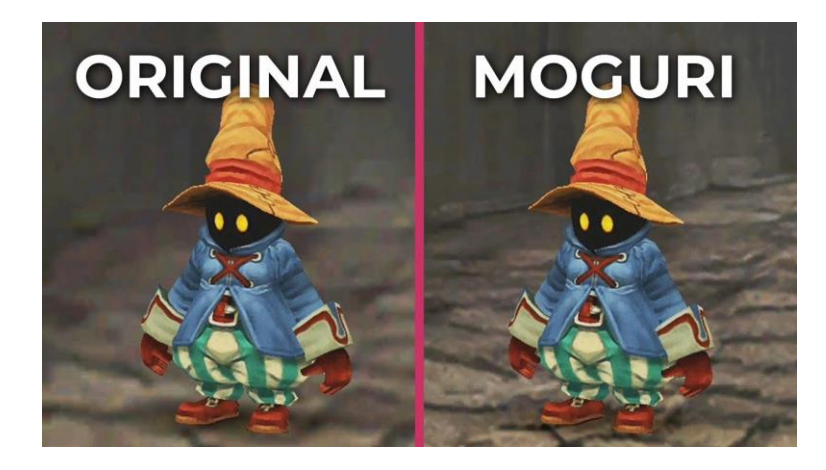

**Slika 3.5.** Slike iz igre Final Fantasy IX bez i sa SRGAN metodom [7]

#### <span id="page-13-0"></span>**4. AUTOENKODERI**

Autoenkoderi su vrsta umjetne neuronske mreže gdje je ulaz jednak izlazu tj. komprimiraju ulaz i nastoje rekonstruirati izlaz. Sastoji se od enkodera i dekodera. Enkoder komprimira ulaz i proizvodi kod, dok dekoder rekonstruira ulaz koristeći samo taj kod. Autoenkoderi su uglavnom kompresijski algoritmi sa nekoliko svojstava:

- Mogu značajno komprimirati samo one datoteke za koje su obučeni
- Izlaz neće biti isto kao i ulaz, nego će biti njegova lošija verzija
- Za treniranje autoenkodera potrebno je samo ubaciti ulazne podatke, jer se radi o tehnici koja samostalno stvara svoje oznake za trening [8]

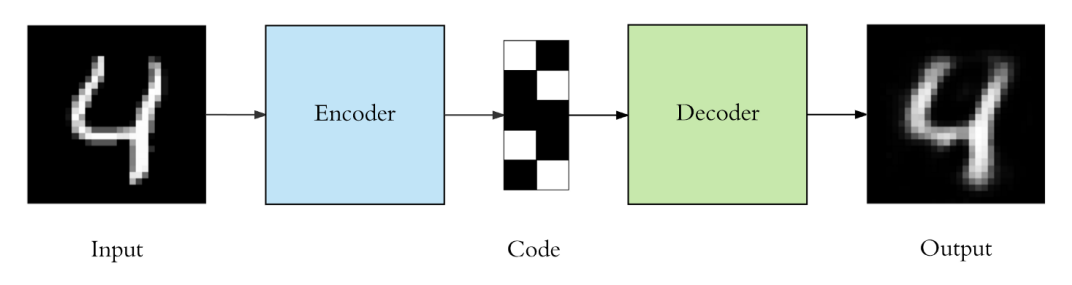

**Slika 4.1.** Način rada autoenkodera [8]

#### <span id="page-13-1"></span>**4.1. Način rada**

Kako bi se kreirao *deepfake*, koristi se jedan enkoder te dva dekodera, svaki za jedno lice. Korištenjem jednog enkodera omogućava se korištenje značajki lica koje su česte na oba lica. Neke od tih značajki su: tekstura i boja kože, izrazi lica, pozicija glave. To omogućava autoenkoderima da zamijene jedno lice drugim. Kod originalnog lica se upućuje dekoderu lica koje se zamjenjuje kako bi mogao rekonstruirati lice koje je slično originalnom licu (Slika 4.2.). [9]

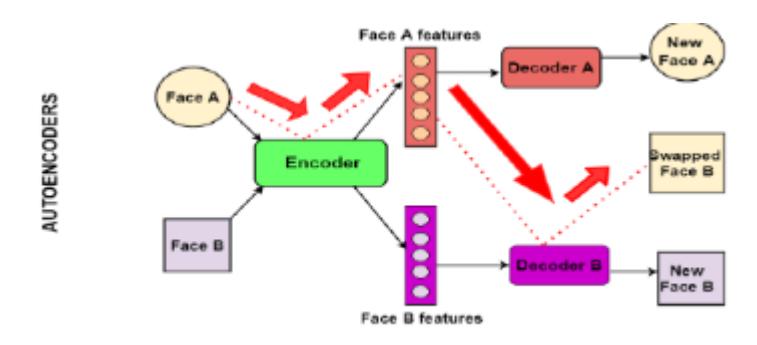

**Slika 4.2.** Kreiranje *deepfakea* pomoću autoenkodera [9]

#### <span id="page-14-0"></span>**5. IZRADA DEEPFAKEA**

Za potrebe izrade *deepfake* videa koristit će se DeepFaceLab 2.0 softver, video skinut sa Youtubea(koji predstavlja *data\_src* tj. izvor) te video snimljen pomoću mobilnog telefona(koji predstavlja *data\_dst* tj. cilj).

#### <span id="page-14-1"></span>**5.1. Odabir video materijala**

Kako bi se napravio deepfake video, potrebne su 2 različite osobe: jedna čije će se lice prebaciti te druga čije ćemo lice zamijeniti sa licem prve osobe. Kao primjer prve osobe uzeto je lice Linusa Sebastiana, vlasnika Youtube kanala Linus Tech Tips, zbog velike količine materijala u kojima se njegovo lice jasno vidi. Izabran je jedan od mnogobrojnih videa gdje se očekuju najbolji rezultati. Za drugu osobu se koristi video snimljen pomoću mobilnog telefona (Slika 5.1.).

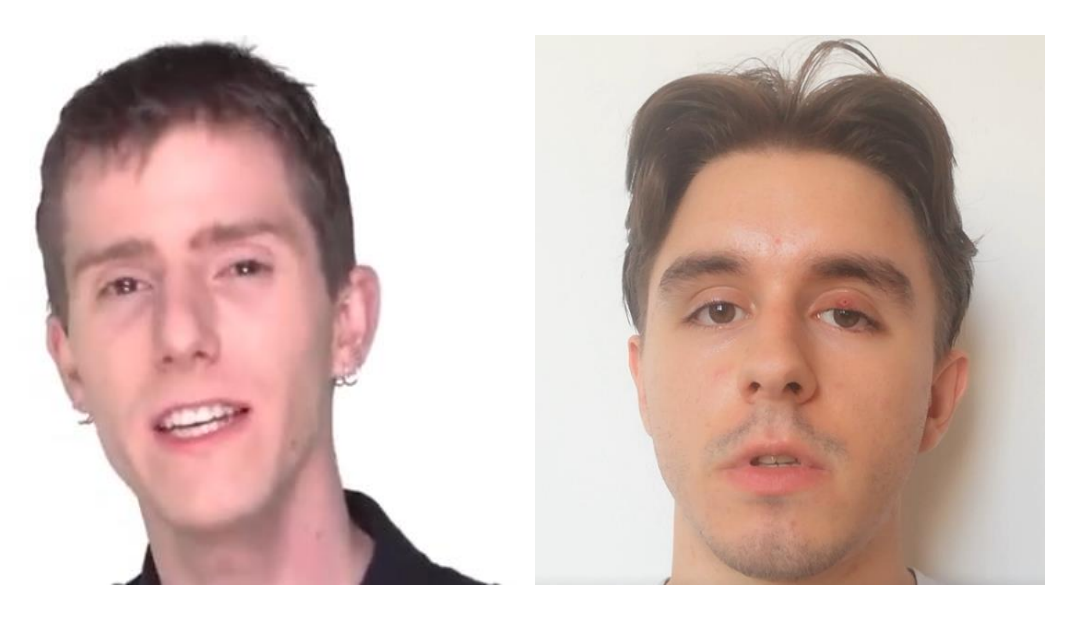

**Slika 5.1.** Video materijali korišteni za *deepfake*

#### <span id="page-14-2"></span>**5.2. Ekstrakcija slika iz videa**

DeepFaceLab je softver koji ne koristi grafičko korisničko sučelje, već se svi koraci izvode unutar konzole Windowsa pomoću skripti koje se pozivaju pri svakom koraku (Slika 5.2.).

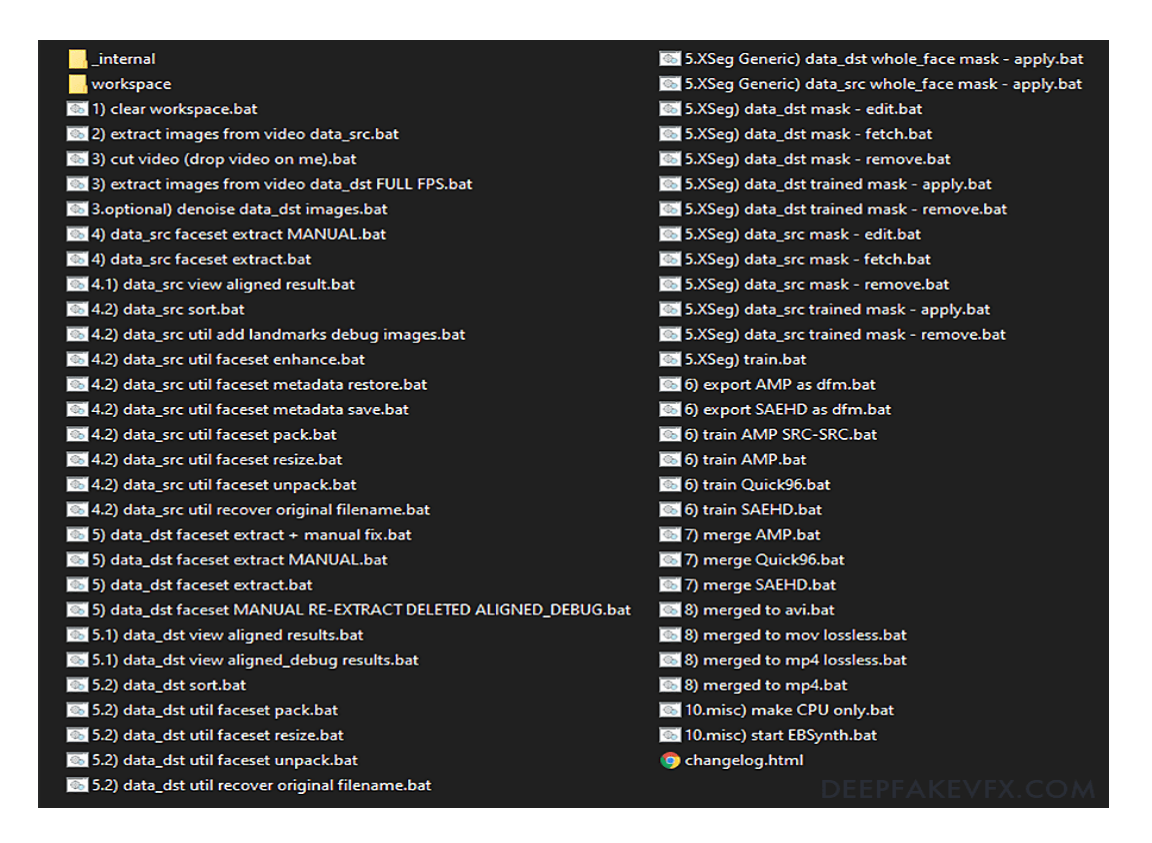

**Slika 5.2.** Popis skripti koje se nalaze unutar DeepFaceLaba

Prvo što treba napraviti je pretvoriti oba videa u niz slika koje će se koristiti u kasnijim koracima. To se čini pomoću skripti *extract images from video data\_src* i *extract images from video data\_dst FULL FPS*. Skripta će pitati koliko slika po sekundi da kreira za data\_src, te će za oba videa pitati u kojem formatu će se slike kreirati: jpg ili png. [10]

#### <span id="page-15-0"></span>**5.3. Ekstrakcija lica iz slika**

U ovom koraku će se iz svake slike izvaditi lice kako bi se moglo nastaviti dalje. DeepFaceLab će detektirati lica u slikama, odrediti orijentaciju lica, generirati će masku te tada napraviti datoteku za svako uočeno lice (u slučaju da slika ima više lica, napraviti će više datoteka). Moguće je odabrati da DeepFaceLab to odradi automatski pomoću *data\_src faceset extract* i *data\_dst faceset extract*, ali i da orijentaciju lica odradi osoba ručno ako postoje lica koja nisu u potpunosti vidljiva, gledaju u stranu, ili uopće nisu ljudska lica (Slika 5.3.).To se radi pomoću *data\_src faceset extract MANUAL* i *data\_dst faceset extract MANUAL.* [10]

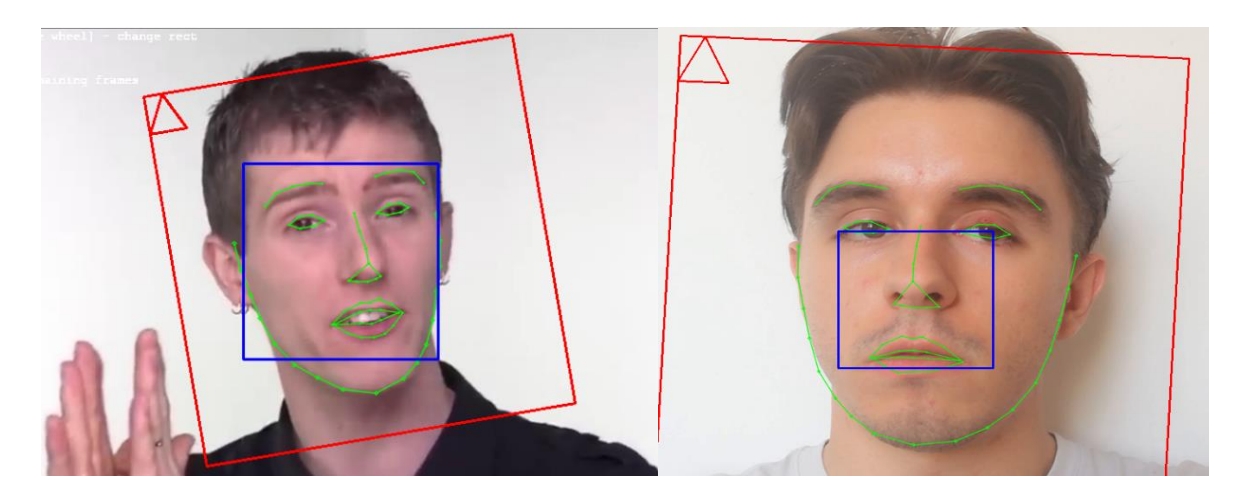

**Slika 5.3.** Ručno namještanje orijentacije lica

DeepFaceLab će pitati kakva će biti vrsta lica. Vrsta lica određuje koliki dio lica će biti treniran. Što je veće lice odabrano, rezultati će biti bolji no treniranje će trajati duže. DeepFaceLab nudi sljedeće opcije:

- HEAD pokriva cijelu glavu i kosu sve do vrata.
- WF cijelo lice, pokriva od vrha glave do donjeg dijela brade.
- F potpuno lice, pokriva od čela do brade [10]

Nakon ekstrakcije lica moguće je vidjeti sve datoteke pomoću *data\_src view aligned result* i *data\_dst view aligned result* (Slika 5.4.). Ovdje je moguće ukloniti sva lica koja se ne žele koristiti poput drugih osoba u slici ili dupliciranih lica. [10]

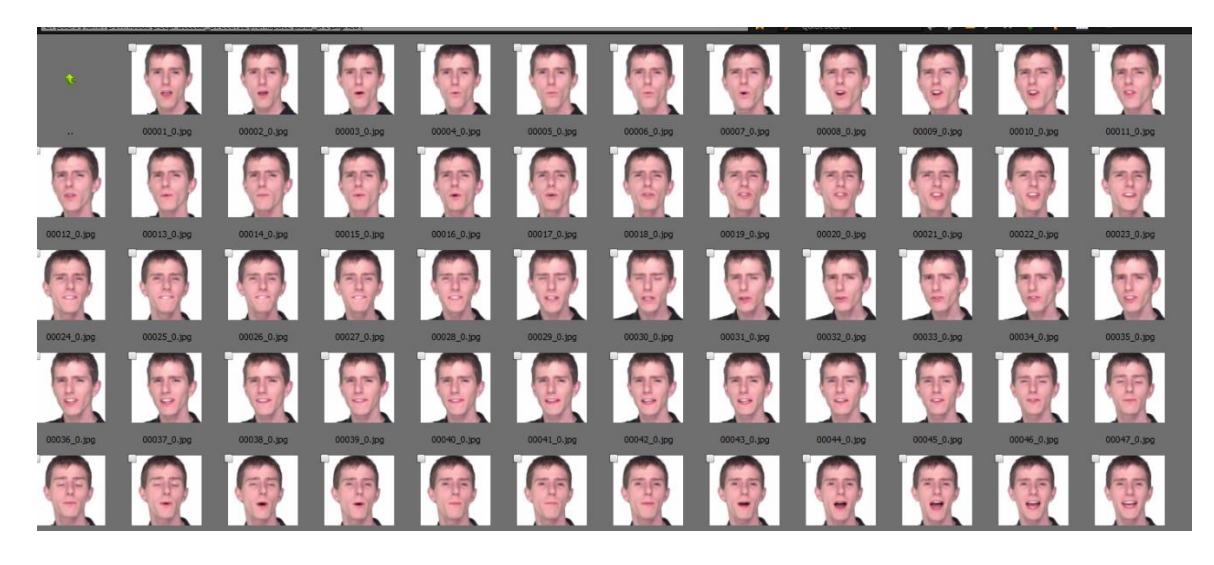

**Slika 5.4.** Pregled svih datoteka lica

### <span id="page-17-0"></span>**5.4.Treniranje deepfake modela**

Sada je moguće početi trenirati *deepfake* model. U ovom koraku bira se vrsta modela koji se koristi za treniranje. Odabir modela ovisi o hardveru na kojem će se izvoditi trening, duljini trajanja treninga te kvaliteti koja se želi postići. DeepFaceLab nudi nekoliko mogućnosti:

- Quick96 unaprijed definiran model koji je koristan za testiranje
- SAEHD standardni model za većinu *deepfakeova*.
- AMP data dst lica su pojačana prema data src

U ovom radu korišten je model Quick96, zbog slabijeg hardvera koji se koristio i bržeg treninga.

Trening se pokreće pomoću skripte *train Quick96*. DeepFaceLab će učitati sva lica i pokušati pokrenuti prvu iteraciju treninga. Ako je uspješan, otvorit će se prozor sa pregledom treninga. Tu je moguće pratiti koliko je iteracija odrađeno te graf koji prikazuje gubitke izvora i cilja. Ti gubitci predstavljaju točnost treninga i s vremenom će biti sve bliže nuli (što su gubitci manji, rezultati su bolji). Pritiskom tipke *P* na tipkovnici te vrijednosti se ažuriraju. Pritiskom na tipku *Enter* trening se zaustavlja i model se sprema, te u bilo kojem trenutku ga se može opet pokrenuti sa iteracije na kojoj je zaustavljen. [10]

Prema slici 5.5. vidimo da postoji 5 stupaca slika. Prvi i treći stupac predstavljaju lica koja su dobivena iz videa. Drugi i četvrti stupac su maske koje se treniraju na temelju dobivenih lica, dok zadnji stupac predstavlja izgled *deepfake* lica tj. konačan rezultat. Vidi se kako je na samom početku treninga model davao vrlo loše rezultate, no nakon sat vremena treninga i par tisuća iteracija model je počeo davati realistične rezultate, no još uvijek je vrlo vidljiva razlika između izvora i *deepfakea.*

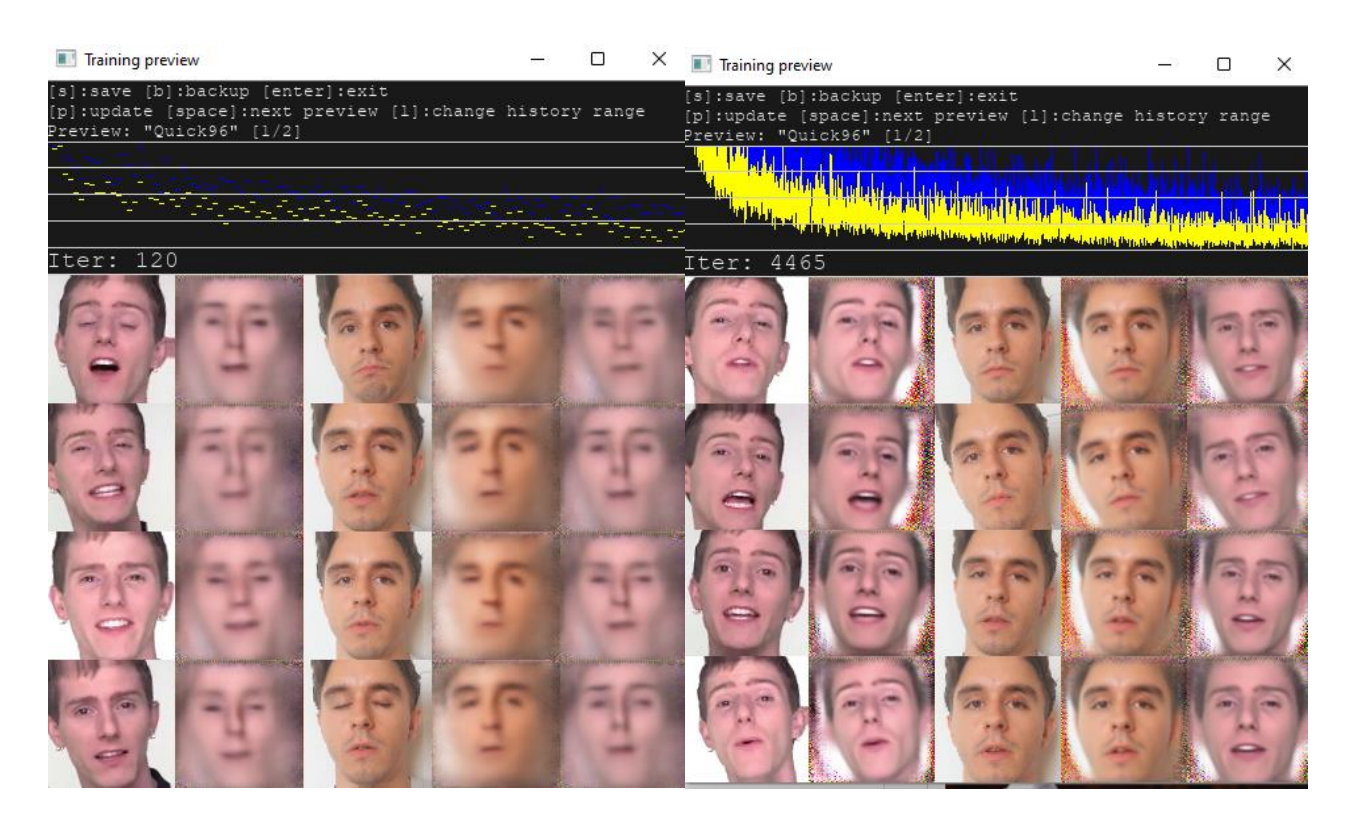

**Slika 5.5.** Početak iteracija te rezultat nakon par tisuća iteracija

Prema slici 5.6. vidi se kako je nakon 18 sati neprestanog rada model prošao 72 tisuće iteracija te da je *deepfake* postao puno detaljniji i realističniji.

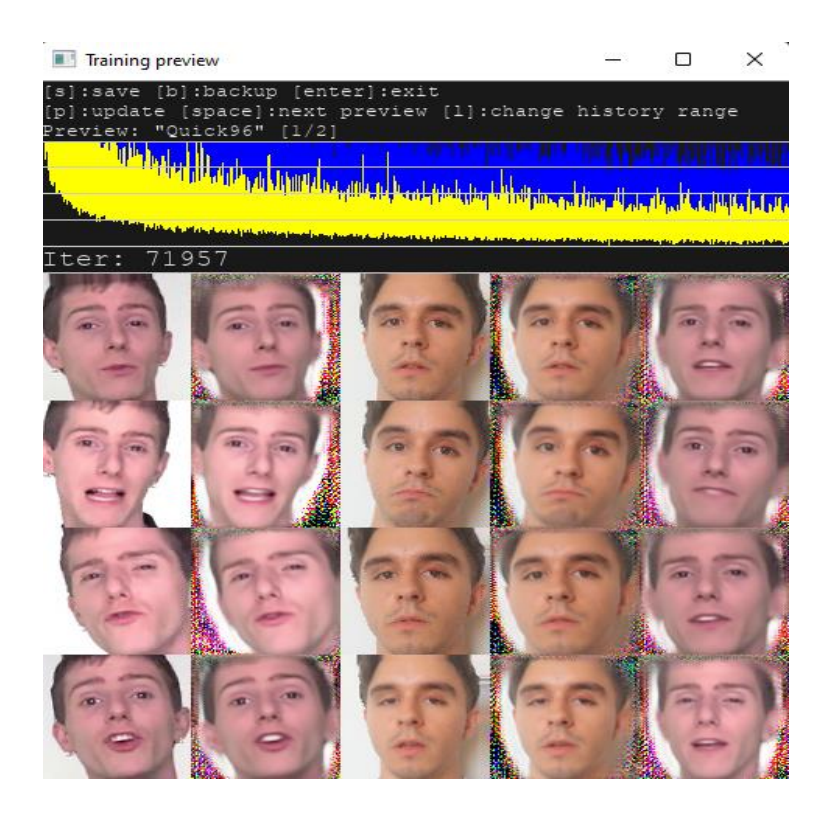

**Slika 5.6.** Kraj iteriranja

#### <span id="page-19-0"></span>**5.5. Spajanje modela sa slikama i pretvorba u video**

Nakon što je trening završen, mogu se spojiti sve maske i kreirati *deepfake* video. To se radi pomoću *merge\_Quick96* skripte. Nakon što se pokrene, moguće je raditi dodatne promjene na videu kako bi se maska bolje uklopila sa ostatkom glave (Slika 5.7.). Promjene se izvode pomoću tipkovnice i radi se individualno na svakoj pojedinačnoj slici. Najbitnije su funkcije *erode mask* i *blur mask*. *Erode mask* se koristi kako bi se smanjila površina lica koju maska pokriva. *Blur mask* se koristi kako bi rubovi maske postali neprimjetni. Nakon što je završeno uređivanje prve slike, moguće je te postavke primijeniti na sve ostale odjednom pomoću *Shift + /* kombinacije tipki, te onda proći kroz sve slike pomoću *Shift + >* kombinacije tipki. Kada je to obavljeno pokreće se *merge to mp4* skripta, koja će stvoriti *deepfake* video (Slika 5.8.). [10]

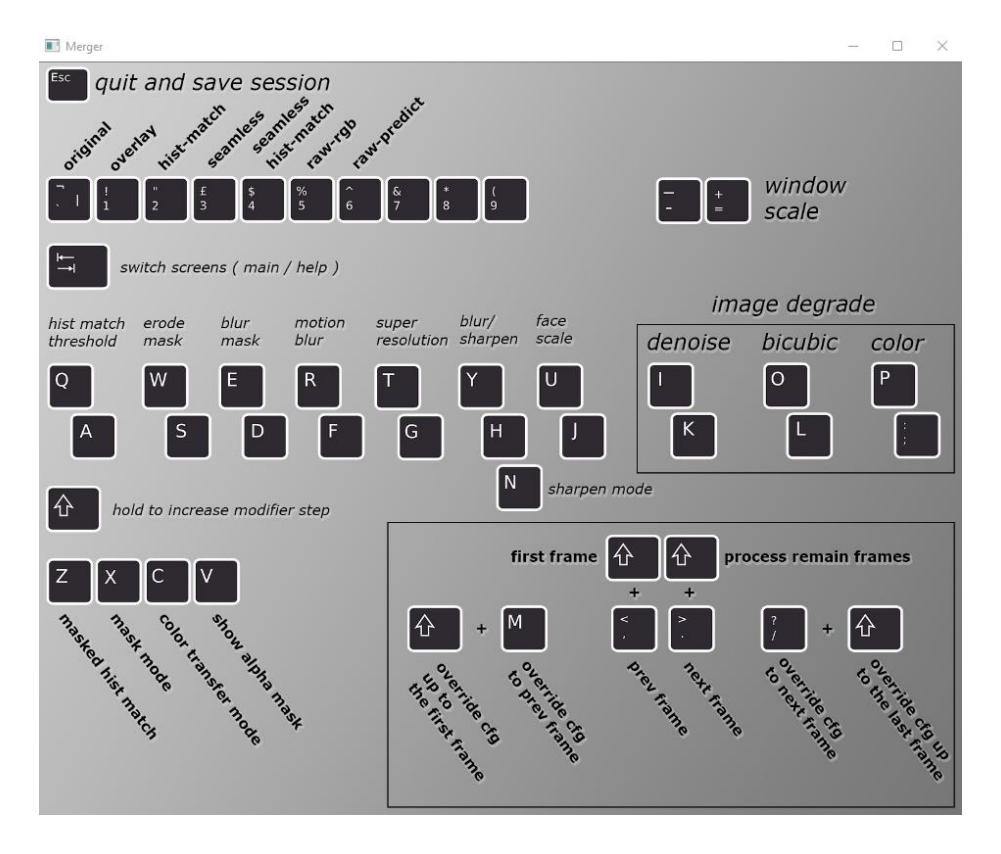

**Slika 5.7.** Opcije za uređivanje maske [10]

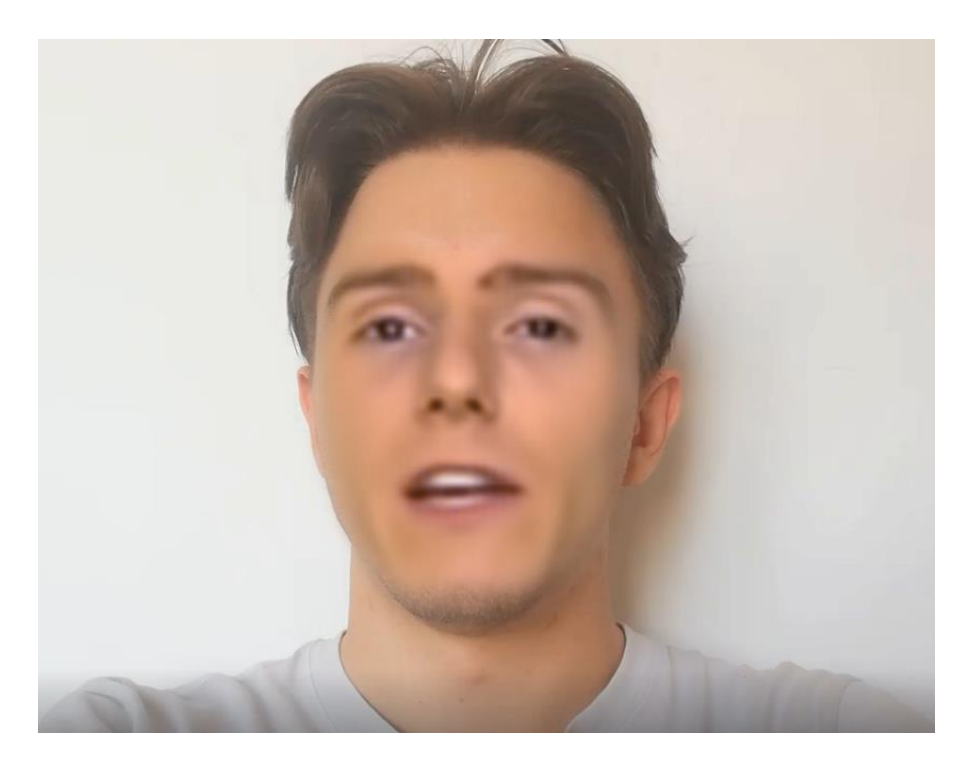

**Slika 5.8.** Konačni deepfake video

## <span id="page-21-0"></span>**6. ZAKLJUČAK**

U završnom radu izrađen je *deepfake* video pomoću DeepFaceLab softvera.. Za rad softvera potrebno su 2 različita videa i može se početi s radom. Međutim, ako osoba želi da njen *deepfake* izgleda realistično, potrebno je imati jako dobar hardver na kojem se radi, vrlo dugo vrijeme treniranja te vještine u nekom od programa za vizualne efekte poput Adobe After Effects.

Prilikom pisanja završnog rada najveći problem je predstavljalo treniranje modela. Nakon cjelodnevnog rada pri maksimalnim brzinama hardvera, još uvijek se mogu vidjeti naznake da bi trebalo nastaviti trenirati za bolje rezultate. Također zbog slabijeg hardvera nije korištena metoda SAEHD, koja je standard za kreiranje *deepfakeova*, zbog još veće količine potrebnog vremena za treniranje.

Napretkom tehnologije više neće biti moguće primijetiti razliku između *deepfakea* i stvarnosti golim okom, već će se za to morati koristiti specijalizirani alati.

### <span id="page-22-0"></span>**LITERATURA**

[1] <https://github.com/iperov/DeepFaceLab> [10.6.2022.]

[2] Justus Thies, Michael Zollhöfer, Marc Stamminger, Christian Theobalt, Matthias Nießner, Face2Face: Real-time Face Capture and Reenactment of RGB Videos, 2020., dostupno na <https://arxiv.org/abs/2007.14808> [10.06.2022]

[3] <https://www.dailydot.com/debug/hackers-zelensky-deepfake-surrender-ukraine-war/> [10.06.2022]

[4] Ian J. Goodfellow, Jean Pouget-Abadie, Mehdi Mirza, Bing Xu, David Warde-Farley, Sherjil Ozair, Aaron Courville, Yoshua Bengio, Generative Adversarial Networks, 2014., dostupno na <https://arxiv.org/abs/1406.2661> [27.08.2022]

[5] <https://machinelearningmastery.com/what-are-generative-adversarial-networks-gans/> [11.06.2022.]

[6] <https://www.thispersondoesnotexist.com/> [11.06.2022.]

[7] <https://sites.google.com/view/moguri-mod/home> [11.06.2022.]

[8] <https://towardsdatascience.com/applied-deep-learning-part-3-autoencoders-1c083af4d798> [20.06.2022]

[9] Rahul Katarya, Anushka Lal, A Study on Combating Emerging Threat of Deepfake Weaponization, 2020., dostupno na

[https://www.researchgate.net/publication/344990492\\_A\\_Study\\_on\\_Combating\\_Emerging\\_Threat\\_o](https://www.researchgate.net/publication/344990492_A_Study_on_Combating_Emerging_Threat_of_Deepfake_Weaponization) [f\\_Deepfake\\_Weaponization](https://www.researchgate.net/publication/344990492_A_Study_on_Combating_Emerging_Threat_of_Deepfake_Weaponization) [20.06.2022.]

[10] <https://www.deepfakevfx.com/guides/deepfacelab-2-0-guide/#what-is-deepfacelab> [14.06.2022]

## <span id="page-23-0"></span>**SAŽETAK**

U ovom radu bilo je potrebno kreirati *deepfake* video. Na početku je opisan softver koji će se koristiti, te algoritmi pomoću kojih se kreiraju *deepfakeovi*. *Deepfake* video se u cjelosti kreirao pomoću DeepFaceLab softvera. Prvo su pronađeni modeli koji će se koristiti za video, nakon čega su kreirane njihove datoteke lica. Te datoteke su korištene za treniranje *deepfake* modela, koji se kasnije spaja sa slikama modela čije lice se mijenja. Konačan rezultat je spajanje svih slika u *deepfake* video.

**Ključni pojmovi:** Algoritmi za manipulaciju slika lica, Autoenkoder, DeepFaceLab, Face2Face, Generativna suparnička mreža

### <span id="page-24-0"></span>**ABSTRACT**

In this paper, the goal was to create a deepfake video. At the beginning, the software that will be used and the algorithms used to create deepfakes are described. The deepfake video was created entirely using DeepFaceLab software. First, the models to be used for the video were found, after which their face files were created. These files were used to train the deepfake model, which is later merged with the images of the model whose face is being changed. The final result is the merging of all images into a deepfake video.

**Keywords:** Autoencoder, DeepFake, DeepFaceLab, Face2Face, Generative Adversarial Network